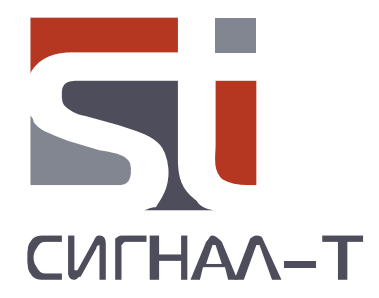

# **ST121 ИМИТАТОР СИГНАЛОВ**

ТЕХНИЧЕСКОЕ ОПИСАНИЕ И ИНСТРУКЦИЯ ПО ЭКСПЛУАТАЦИИ

## ВВЕДЕНИЕ

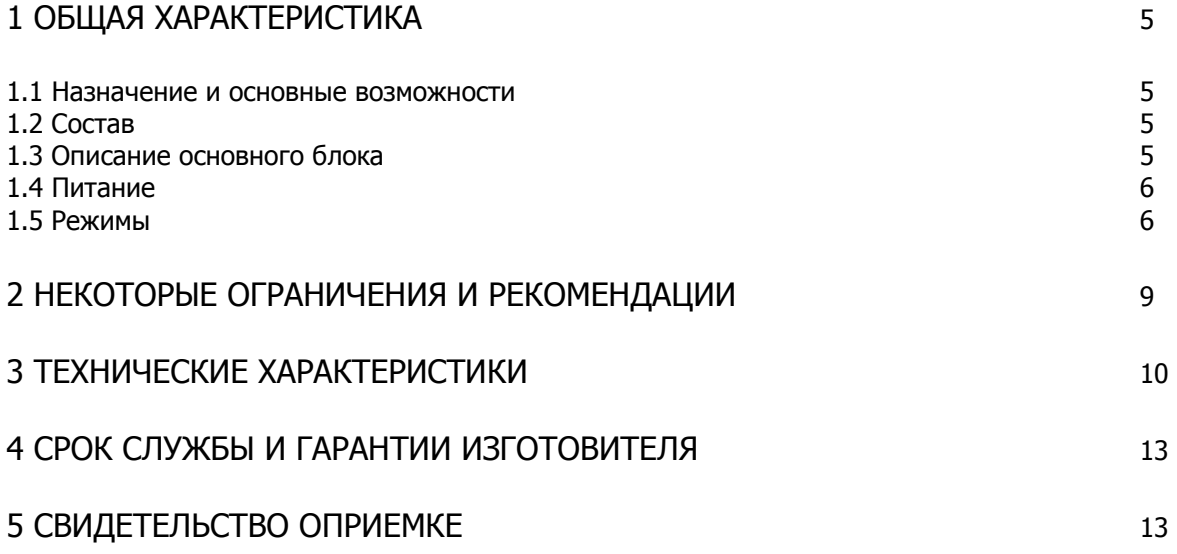

## **ВВЕДЕНИЕ**

Перед началом эксплуатации "ST121" внимательно прочтите данное руководство и сохраните его в качестве используемого в дальнейшем справочного пособия.

Любая часть информации, содержащаяся в данном руководстве, может быть изменена без предварительного уведомления.

## **1 ОБЩАЯ ХАРАКТЕРИСТИКА**

### **1.1 Назначение и основные возможности**

Имитатор сигналов «ST121» предназначен для генерации сигналов имитирующих каналы передачи данных специальных технических средств негласного получения информации.

ST121 обеспечивает генерацию:

- Радиосигналов с произвольно выбираемых значениями частот в диапазоне 100 6000МГц, регулируемой выходной мощностью АМ и ЧМ модуляцией, сигналов с ППРЧ, ШПС и СКП.
- Сигналов, имитирующих цифровые стандарты передачи данных (GSM, DECT, BLUETOOTH и WLAN).
- НЧ и ВЧ сигналов в сеть 220В и слаботочные линии
- ИК сигнала с модуляцией НЧ сигналом и выбором поднесущей частоты.
- Звуковых и ультразвуковых сигналов, как с произвольно выбираемыми значениями частот, так и с частотами соответствующим значениям октавных и третьоктавных фильтров. Обеспечено непосредственное подключение динамического излучателя к выходному разъему ST121.
- Низкочастотного магнитного поля

Так же обеспечена имитация нелинейного перехода в проводных линиях.

## **1.2 Состав ST 121**

- 1 Основной блок
- 2 Кабель «RJ-45»
- 3 Кабель «220В»
- 4 Кабель «3/RJ-45»
- 4 Блок питания/зарядное устройство 5В/1А
- 6 Техническое описание и инструкция по эксплуатации

## **1.3 Описание основного блока**

Основной блок представляет собой законченное устройство обеспечивающее формирование и излучение сигналов, а так же нелинейного перехода для контроля детектора нелинейных переходов

Индикация результатов работы отображается на графическом цветном ЖКИ дисплее с разрешением 160X128.

Управление изделием осуществляется ВАЛКОДЕРОМ.

Включение/выключение производится выключателем питания.

Питание осуществляется от встроенного Li Pol аккумулятора или блока питания.

- 1 Индикатор заряда аккумулятора
- 2 Разъем питания "**5В**"
- 3 Выключатель питания

4 Разъем "**НЧ**" –выход усилителя мощности НЧ сигналов в диапазоне 0.01- 120кГц.для подключения динамического излучателя

- 5 Разъем "**ВЧ- СВЧ**" выход радиосигналов в диапазоне 100-6000МГц
- 6 ВАЛКОДЕР
- 7 Местоположение источника магнитного поля.
- 8 «**ИК**» инфракрасный излучатель
- 9 Разъем «**RJ-45**» выход сигналов в диапазоне 0.01-20000кГц
- 10 Разъем «**220В**» ввод сигналов в диапазоне 30-20000кГц в сеть 220В.

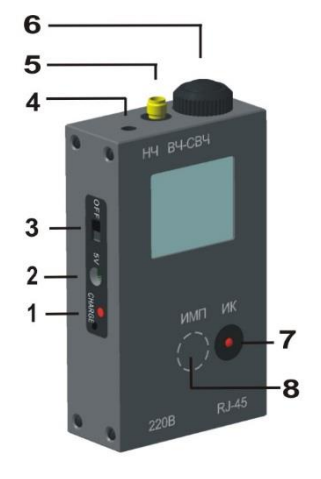

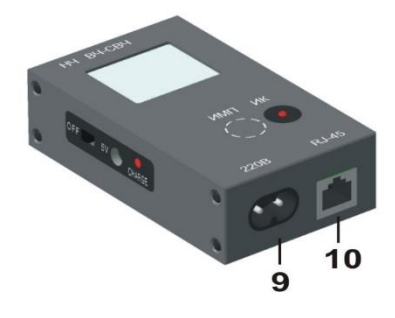

 $\_$  , and the set of the set of the set of the set of the set of the set of the set of the set of the set of the set of the set of the set of the set of the set of the set of the set of the set of the set of the set of th Рис. 1

5

## **1.4 Питание ST121**

Уровень заряда аккумуляторной батареи отображается в правом верхнем углу экрана основного меню. Полностью окрашенное изображение пиктограммы " " соответствует полной емкости батарей, обесцвеченное и перечеркнутое  $\mathbb{R}^{d}$ ", соответственно полностью разряженной.

#### **1.4.1 Заряд аккумулятора**

Для заряда аккумулятора подключите блок питания. Положение выключателя питания не имеет значения.

Заряду соответствует постоянное горение индикатора заряда (поз. 1 рис. 1) и бегущие сегменты пиктограммы . Время полного заряда составляет порядка шести часов. При завершении заряда индикатор заряда погаснет и изделие перейдет в режим подзаряда аккумулятора.

## **1.5 Режимы работы**

После включения изделия на экране появится основное МЕНЮ (Рис. 2).

Выбор пунктов МЕНЮ осуществляется вращением ВАЛКОДЕРА, подтверждение выбора - нажатием на ВАЛКОДЕР.

Возвращение в предыдущее подменю- нажатие и удержание не менее трех секунд ВАЛКОДЕРА

При выборе "**НАСТРОЙКИ…"** происходит переход в общие настройки изделия.

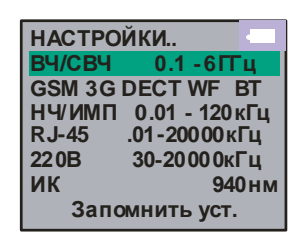

Рис. 2

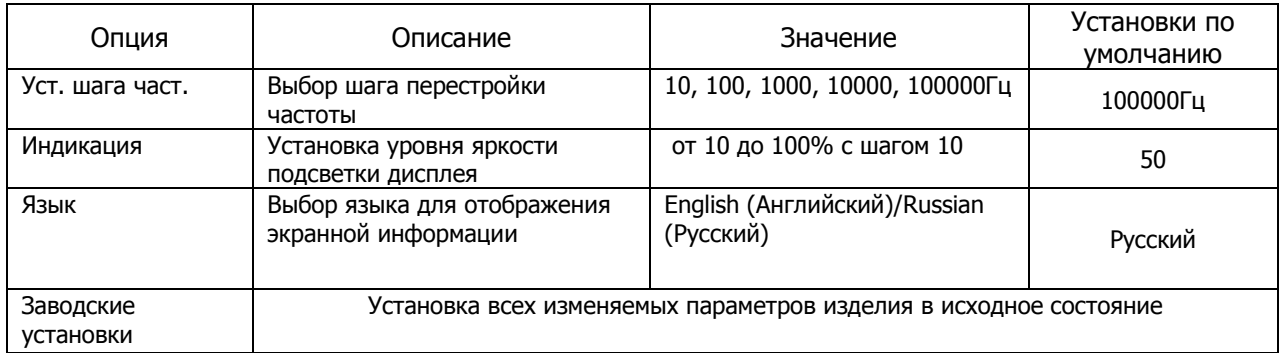

Выбор последней строки меню «**Запомнить уст.»** позволяет сохранить выбранные установки (то, что отображается на экране) – источник сигнала, частоту, модуляцию, мощность перед выключением изделия. В последующем, при включении, изделие перейдет сразу в сохраненный режим минуя основное МЕНЮ.

При выборе строки основного меню **«ВЧ/СВЧ 0.1-6ГГц»** осуществляется переход в подменю (Рис. 3) работы с сигналами в диапазоне частот 0.1-6ГГц выводимыми на разъем «ВЧ-СВЧ» к которому подключается ВЧ антенна. Изменение частоты происходит вращением ВАЛКОДЕРА с шагом,

выбранным в подменю «НАСТРОЙКИ». По умолчанию – 10МГц.

**ВЧ СВЧ 0.1- 6ГГц / Несущая частота 400.000МГц одуляция ППРЧ M Частота 2 Гц Полоса 100МГц Каналы 250 Р= 15дБм** 

Рис. 3

При выборе строки «**Модуляция ВЫКЛ**» осуществляется переход к выбору типа модуляции несущего сигнала ЧМ или АМ, а так же к сигналам с ППРЧ (псевдослучайной перестройки рабочей частоты), ШПС (широкополосным сигналам) и СКП (сигналам со сверхкороткой передачей).

При выборе АМ или ЧМ модуляции появляется строки «**Частота**», обеспечивающая выбор частоты модулирующего сигнала (для АМ и ЧМ модуляции) и «**Девиация**» - обеспечивающая выбор значения наибольшего отклонение мгновенной частоты модулированного радиосигнала от значения его несущей частоты (для ЧМ).

При выборе ШПС появляется строка «**Полоса**», обеспечивающая выбор ширины полосы сигнала.

При выборе сигнала с СКП появляются строки «**ВКЛ: xx.xx cек**» - обеспечивающая выбор длительности сигнала и «**ВЫКЛ: xx.xx cек**» - длительность между сигналами.

При выборе сигнала с ППРЧ появляются строки «**Частота**» - обеспечивающая выбор частоты перестройки, «**Полоса**» - ширину полосы в которой происходит перестройка частоты и «**Каналы**» число каналов.

**Выходная мощность** выбирается в последней строке. Значения мощности указаны в дБм и мВт. Минимальные и максимальные значения подводимой к разъему мощности различны в зависимости от частоты сигнала.

При нахождении в данной строке и нажатии и удержания в течении двух секунд ВАЛКОДЕРА происходит выключение генерации сигнала. Последующее нажатие и удержание ВАЛКОДЕРА возвращает изделие в генерацию сигнала.

Выбор строки основного МЕНЮ «**GSM 3G DECT WF BT**» обеспечивает переход к работе с сигналами имитирующие стандарты сотовой связи «GSM» - GSM900, «3G» - 3G, микросотовой связи – «DECT» и стандартов передачи данных в диапазоне 2.4 и 5.6ГГц: «WF» - WLAN и «BT» - BLUETOOTH (Рис.4). В данном окне устанавливается имитируемый стандарт и выходная мощность.

Имитируется несущая частота, полоса сигнала и временные параметры радиоимпульса.

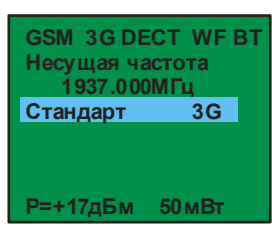

Рис. 4

Выбор строки основного МЕНЮ «**НЧ/ИМП» .01-120кГц**» обеспечивает переход к работе с акустическими и ультразвуковыми сигналами в диапазоне частот 0.01-120кГц, выводимых на разъем «НЧ» (Рис.5). Так же, включается источник переменного магнитного поля. Центр данного источника обозначен на передней крышке надписью: «**ИМП**» (Рис.1 поз.8). В данном случае имитируется паразитное излучение РЭА, например, сотовых телефонов, диктофонов и т.п.

Разъем «НЧ» (TRS 3.5") является выходом усилителя низкой частоты с высокой нагрузочной способностью и предназначен для подключения динамических излучателей (акустических колонок).

Выбор несущей частоты возможен в двух вариантах (осуществляется вращением ВАЛКОДЕРА при выделенной строке «Несущая частота»):

- произвольный выбор значения частоты вращением ВАЛКОДЕРА

- выбор значений частот, соответствующих частотам октавных и трехоктавных фильтров.

При выборе строки «**Модуляция ВЫКЛ**» осуществляется переход к выбору типа модуляции несущего сигнала ЧМ, АМ или ШИМ.

При выборе АМ или ЧМ модуляции появляется строки «**Частота**», обеспечивающая выбор частоты модулирующего сигнала (для АМ и ЧМ модуляции) и «**Девиация**» - обеспечивающая выбор значения наибольшего отклонение мгновенной частоты модулированного радиосигнала от значения его несущей частоты (для ЧМ).

При выборе ШИМ появляются строки «**Частота**» - обеспечивающая выбор частоты появления импульсов и «**Скважность**» - расстояние между импульсами.

Мощность изменяется в процентах относительно максимальной мощности.

При выборе строки основного МЕНЮ «**RJ-45 .01-20000кГц**» обеспечивается работа с сигналами в диапазоне частот 0.01-20000кГц, выведенными в разъеме RJ-45 на пару «4-5» (Рис. 6). На пару «3-6» выведена «земля» изделия, что обеспечивает несимметричное подключение (подсоединение относительно земли) к линиям. Для этого используется кабель «3/RJ-45». В нем, при подсоединении к разъему «RJ-45», провод черного цвета подключается к «земле», а провода красного цвета к контактам пары «4-5». обеспечино именно именно и именно и именно и именно и именно и именно и именно и именно и именно и именно и именно и именно и именно и именно и именно и именно и именно и именно и именно и именно и именно и именно и имен

При выборе строки «**Модуляция ВЫКЛ**» осуществляется переход к выбору типа модуляции несущего сигнала ЧМ, АМ или ШИМ

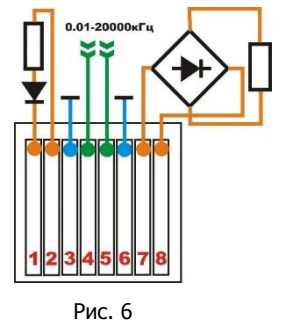

При выборе АМ или ЧМ модуляции появляется строки «**Частота**», обеспечивающая выбор частоты модулирующего сигнала (для АМ и ЧМ

модуляции) и «**Девиация**» - обеспечивающая выбор значения наибольшего отклонение мгновенной частоты модулированного радиосигнала от значения его несущей частоты (для ЧМ).

При выборе ШИМ появляются строки «**Частота**» - обеспечивающая выбор частоты появления импульсов и «**Скважность**» - расстояние между импульсами.

При выборе строки основного МЕНЮ «**220В 30-20000кГц**» обеспечивается работа с сигналами в диапазоне частот 30-20000кГц, выведенными на разъем 220В.

Используя кабель «220В» предусмотрена генерация сигналов непосредственно в сеть 220В, что

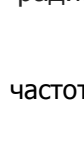

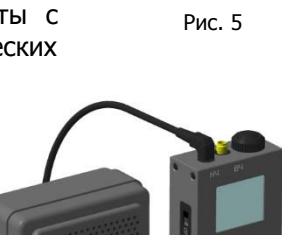

**Несущая частота 001000 Гц одуляция ВЫКЛ M**

**Мощность 100%** 

При выборе строки «**Модуляция ВЫКЛ**» осуществляется переход к выбору типа модуляции несущего сигнала ЧМ или ШИМ.

При выборе ЧМ модуляции появляется строки «**Частота**», обеспечивающая выбор частоты модулирующего сигнала и «**Девиация**» - обеспечивающая выбор значения наибольшего отклонение мгновенной частоты модулированного радиосигнала от значения его несущей частоты.

При выборе ШИМ появляются строки «**Частота**» - обеспечивающая выбор частоты появления импульсов и «**Скважность**» - расстояние между импульсами.

Выбор строки основного меню «**ИК 940нм**» обеспечивает переход к работе с инфракрасным излучателем, расположенным на передней панели в поз. 7 (рис. 1). Варианты модуляции аналогичны строке «**RJ-45 .01-20000кГц**».

#### Нелинейный элемент

К контактам «1-2» и «7-8» разъема «RJ-45» подключены нелинейные элементы, имитирующие нелинейность в проводной линии (Рис.6).

## **2 НЕКОТОРЫЕ ОГРАНИЧЕНИЯ И РЕКОМЕНДАЦИИ**

2.1 Транспортировать и хранить комплект ST121 необходимо в стандартной упаковке.

Для длительного хранения прибора использовать закрытые, отапливаемые помещения с температурой воздуха от 10 до 35°С и влажностью не более 80%.

При транспортировке принять меры к исключению воздействия на стандартную упаковку ударных или нажимных нагрузок.

2.2 После длительного (более 4-х часов) нахождения прибора при температуре ниже -5°С включать его в работу только при очевидном отсутствии следов отпотевания и высыхании конденсата.

2.3 Не допускать воздействия на жидкокристаллический дисплей прямых солнечных лучей.

## **3 ТЕХНИЧЕСКИЕ ХАРАКТЕРИСТИКИ**

## **Выход «ВЧ- СВЧ»**

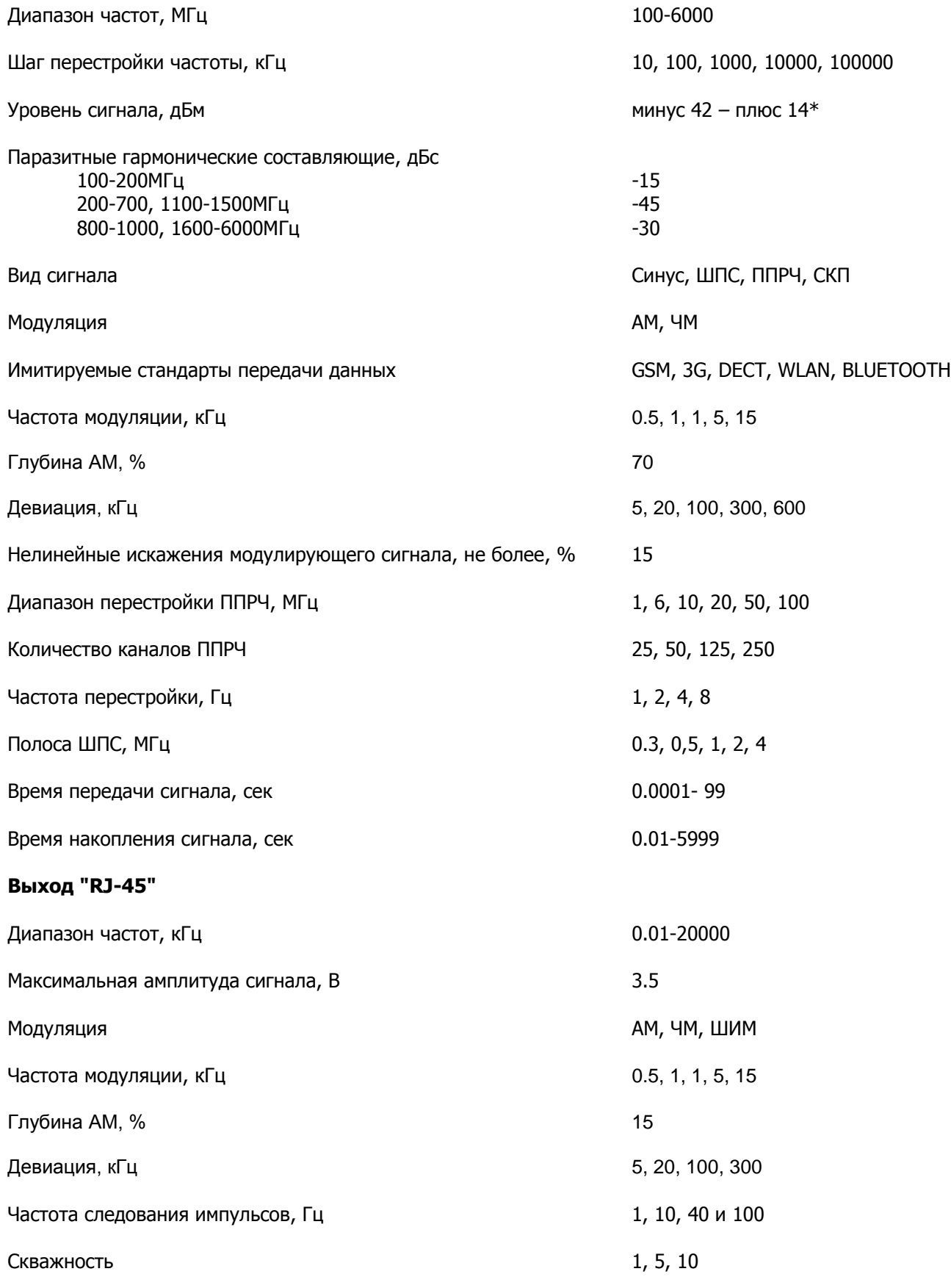

\*Диапазон изменений зависит от частоты сигнала и выбранного стандарта

## **Выход 220В**

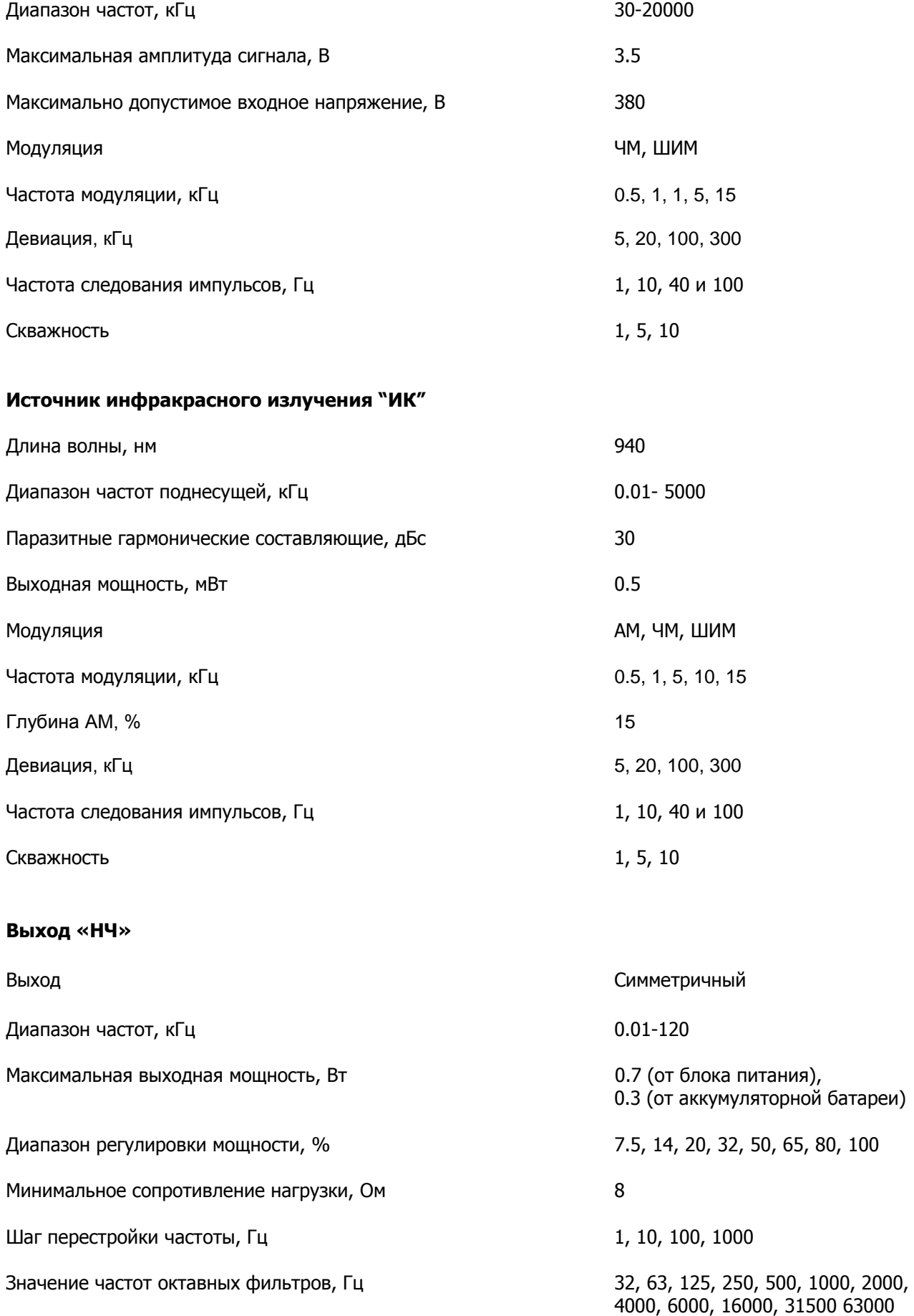

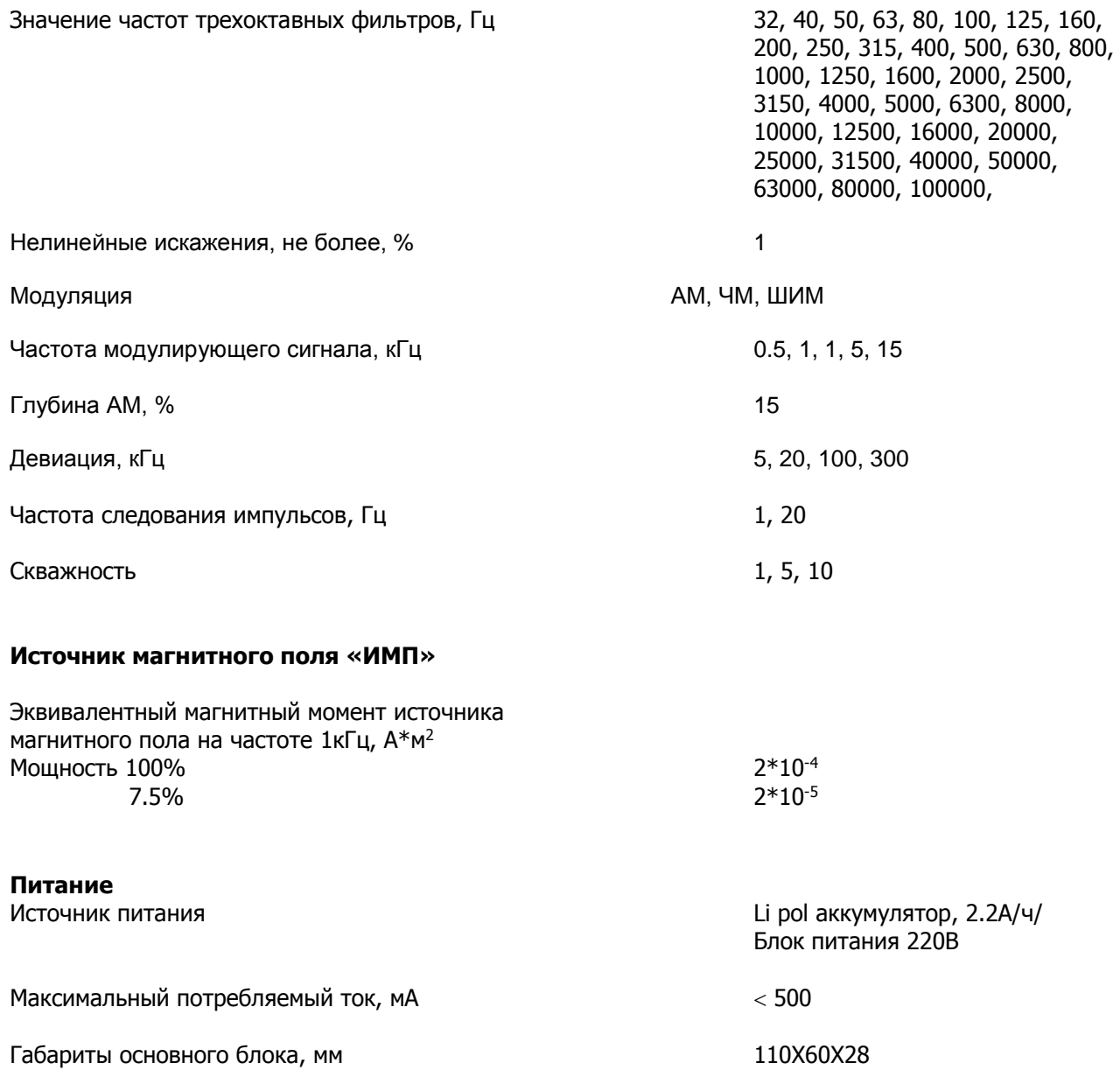

## **4 СРОК СЛУЖБЫ И ГАРАНТИИ ИЗГОТОВИТЕЛЯ**

4.1 Срок службы

Рекомендованный срок службы изделия до списания – 7 лет со дня отгрузки потребителю.

4.2 Гарантии изготовителя

4.2.1 Предприятие-изготовитель гарантирует соответствие ST121 требованиям технических условий при соблюдении потребителем условий и правил эксплуатации, транспортирования и хранения, указанных в технических условиях.

Гарантийный срок эксплуатации – один год со дня отгрузки изделий предприятием-изготовителем.

4.2.2 В течение гарантийного срока предприятие-изготовитель производит безвозмездный ремонт изделия при соблюдении потребителем условий и правил эксплуатации, транспортирования и хранения.

## **5 СВИДЕТЕЛЬСТВО О ПРИЕМКЕ**

Изделие ST121. зав №\_\_\_\_\_\_\_\_\_\_\_\_\_\_\_ изготовлено в соответствии с техническими условиями принято и признано годным для эксплуатации.

М.П.

 $\overline{\phantom{a}}$ год, месяц, число

## **ГАРАНТИЙНЫЙ ТАЛОН**

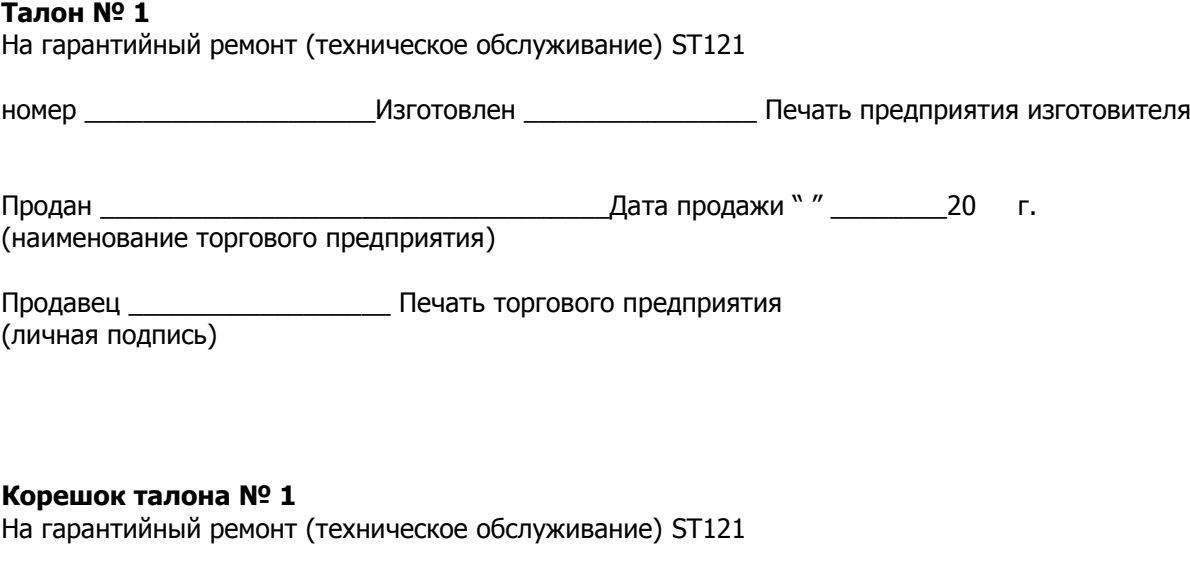

номер \_\_\_\_\_\_\_\_\_\_\_\_\_\_ изъят \_\_\_\_\_\_\_\_\_\_\_\_\_\_\_\_

исполнитель работ \_\_\_\_\_\_\_\_\_\_\_\_\_\_\_\_\_\_\_\_\_\_\_\_\_\_\_\_\_\_\_

(фамилия, личная подпись)